### Ինչպե՞ս ներկայացնել ժամաթերթերը ESP-ում (Շարունակություն)

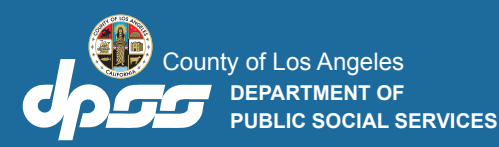

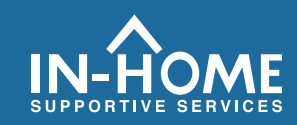

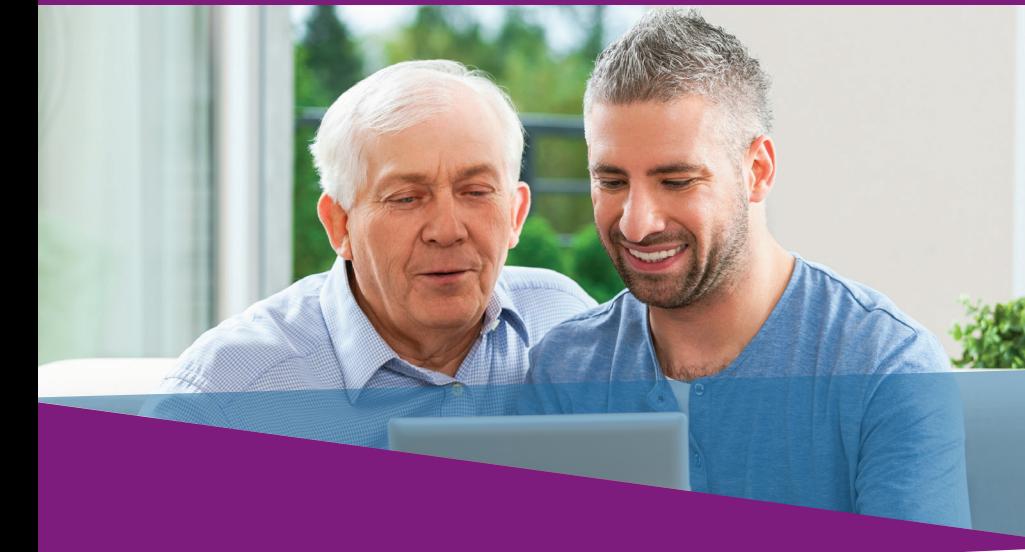

7. Նշեք վանդակը, որպեսզի հայտարարեք, որ ժամաթերթում նշված տեղեկատվությունը ճշմարիտ է և ճիշտ: Այնուհետև սեղմեք Էլեկտրոնային եղանակով ստորագրել ժամաթերթը և Ներկայացնել խնամք ստացողի վերանայմանը կոճակը:

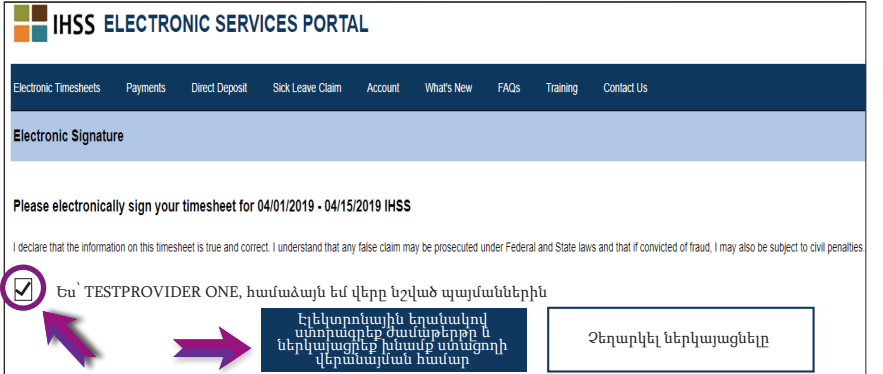

Եթե օգնության կարիք ունեք, զանգահարեք IHSS ծառայությունների սպասարկման գրասենյակ հետևյալ հեռախոսահամարով (866) 376-7066, երկուշաբթիից – ուրբաթ, առավոտյան 8-ից ﬕնչև երեկոյան 5-ը:

Խնամակալների համար ժամանակը մուտքագրելու մասին լրացուցիչ տեղեկությունների համար այցելեք՝ [www.cdss.ca.gov/inforesources/ESPhelp](https://www.cdss.ca.gov/inforesources/esphelp)  կամ [https://dpss.lacounty.gov/en/senior-and-disabled/](https://dpss.lacounty.gov/en/senior-and-disabled/ihss/timesheets-verification.html) ihss/timesheets-verification.html

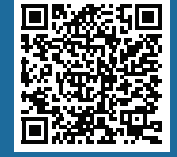

#### PA 6242 - Time Entry for E-Timesheets on the ESP (Providers) (Rev. 07/23) ARMENIAN

# Այցելությունների էլեկտրոնային հաստատում (EVV)

Ծառայությունների Էլեկտրոնային հարթակ (ESP) Մուտքագրել ժամանակը և ներկայացնել էլեկտրոնային ժամաթերթերը ԻՆՉՊԵՍ.

## Ինչպե՞ս ներկայացնել ժամաթերթերը ESP-ում

## **www.etimesheets.ihss.ca.gov** Այցելեք ESP կայքը, հետևյալ հասցեով:

- 1. Մուտք գործեք ESP՝ օգտագործելով ձեր օգտատիրոջ անունը և գաղտնաբառը։
- 2. Սեղմեք **Ժամաթերթի մուտք** կոձակը։

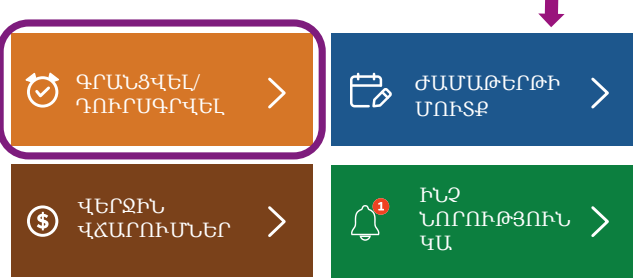

- Նշում. Խնամակալները, ովքեր չեն բնակվում IHSS խնամք ստացողի հետ, կտեսնեն Գրանցվել/Դուրսգրվել դաշտը:
- 3. Կցուցադրվի խնամք ստացողների ցուցակը: Սեղմեք կապույտ սյաքը այն խնամք ստացողի անվան կողքին, որի համար ցանկանում եք մուտքագրել ժամանակը:  $\overline{b}$ թե դուք աշխատում եք մի քանի խնամք ստացողների համար, ապա ձեզ հարկավոր է յուրաքանչյուր խնամք ստացողի համար առանձին ժամաթերթ ներկայացնել:

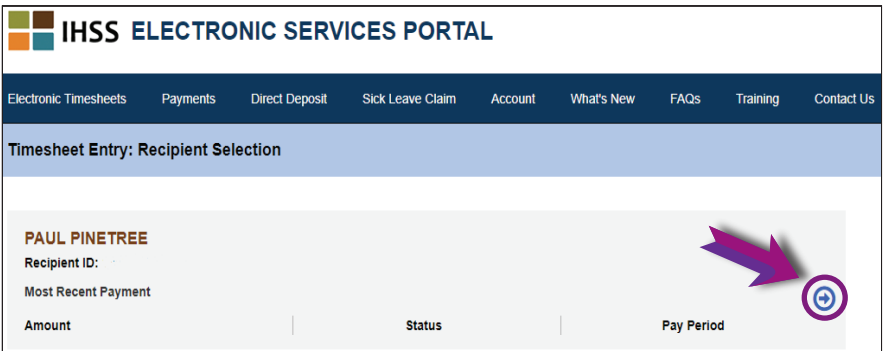

4. Բացվող ընտրացանկից ընտրեք Վճարման ժամանակահատվածը, որի համար ցանկանում եք պահանջել ժամանակ: Սեղմեք յուրաքանչյուր **Աշխատանքային շաբաթվա** կողքին գտնվող կապույտ սլաքը՝ յուրաքանչյուր աշխատած օրվա ժամը դիտելու և մուտքագրելու համար:

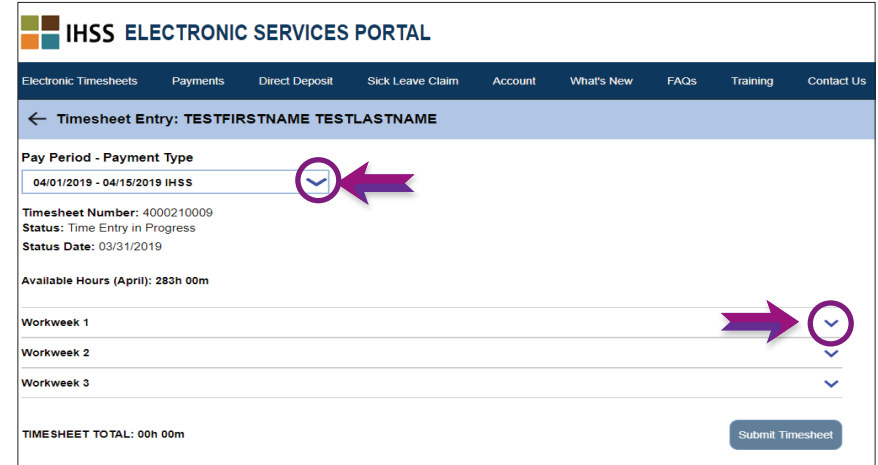

5. Խնամակայները, **ովքեր ապրում են** իրենց խնամք ստացողի(ների) հետ, պետք է ﬕայն մուտքագրեն աշխատած ժաﬔրի քանակը: Խնամակալները, **ովքեր չեն բնակվում** իրենց խնամք ստացողի(ների) հետ, նույնպես պետք է մուտքագրեն ﬔկնարկի ժամը, ավարտի ժամը և գտնվելու վայրը յուրաքանչյուր աշխատած օրվա համար:

Դաշտերը պետք է դատարկ մսան այն օրերին, երբ դուք չեք աշխատում: Սեղմեք **Պահպանել** կոճակը յուրաքանչյուր աշխատանքային շաբաթվա համար:

6. Սեղմեք **Ներկայացնել ժամաթերթը** կոճակը, երբ ձեր ժամաթերթը պատրաստ լինի հաստատման համար, ձեր խնամք ստացողի(ների) կողմից։

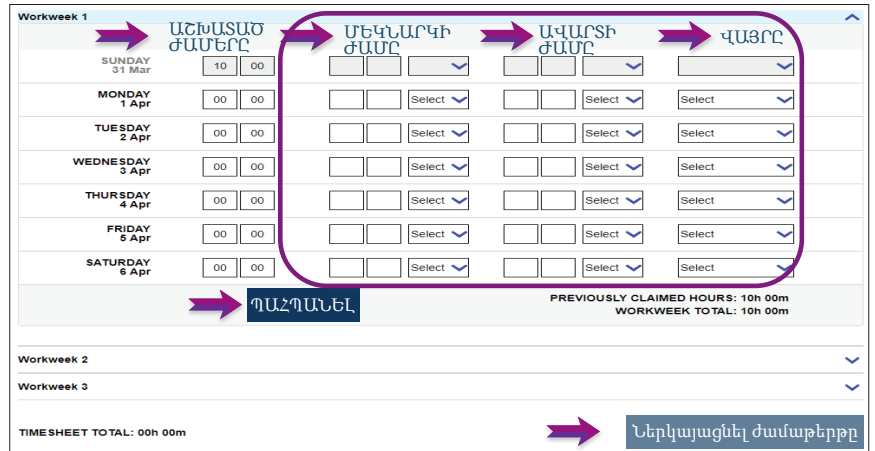